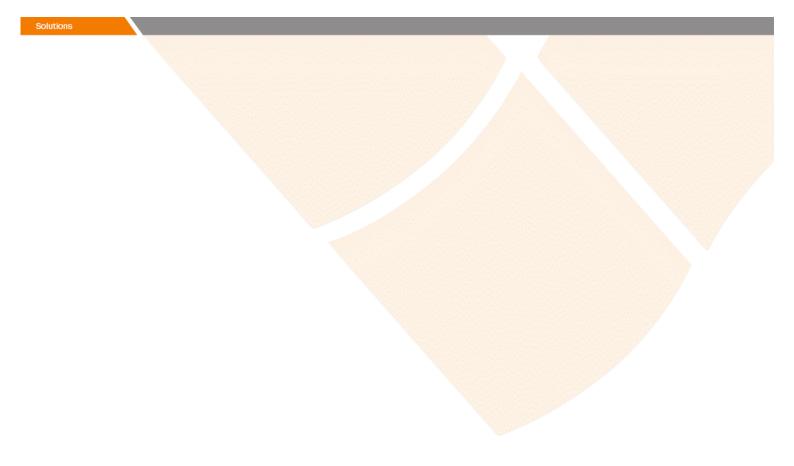

# **Release Notes**

Prospect® 8.0.5 P2 (8.0.5.2)

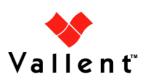

### DOCUMENT CONTROL

Issue Number: 03 Issue Date: 14 July 2008 Version: 8.0.5 P2 (8.0.5.2) Build: 8.0.5.2 b1

### **OWNERSHIP & CONFIDENTIALITY**

No part of this document may be disclosed orally or in writing, including by reproduction, to any third party without the prior written consent of IBM Corp. This document, its associated appendices, and any attachments remain the property of IBM Corp. and shall be returned upon request.

# **Table of Contents**

| 1 | Description                           | 4  |
|---|---------------------------------------|----|
| 2 | Resolved Issues                       | 5  |
| 3 | Installation and Upgrade Instructions | 6  |
| 4 | Useful Hints                          | 9  |
| 5 | Customer Support                      | 10 |
| 6 | Manifest                              | 11 |

# **1** Description

Prospect® 8.0.5 P2 is a patch release for Prospect. Prospect 8.0.5 P2 is a cumulative release and can be applied on Prospect® 8.0.5 release or on Prospect® 8.0.5 P1 patch, in order to bring a system up to the 8.0.5 P2 release point.

Check you have a prerequisite version installed on your system, by running the  $show_installed$  command. Notice that 8.0.5 release is displayed as 8.0.5.0 and 8.0.5 P1 patch as 8.0.5.1.

This patch introduces the support for 3GPP standard special characters, '<>"&, into the loader component.

# 2 Resolved Issues

This release includes the following resolved issues:

| DDTS / SRS or APAR   | Description                                                             |  |
|----------------------|-------------------------------------------------------------------------|--|
| SEAde68988 / IZ13905 | Need rg_common.sql to set hash_area_size                                |  |
| SEAde69274 / IZ13925 | BHUpdate log shows #INVALID# message during copy to BH table            |  |
| SEAde69079 / IZ14994 | ORA-01410 errors occur when reports and soft alarms run                 |  |
| SEAde69384           | Improve the 'ps-mgr purge' command                                      |  |
| SEAde69411           | PartMaint parallel enhancement                                          |  |
| SEAde69523 / IZ18779 | pm_weekly summations take longer times as time progresses               |  |
| valnt00019149        | Introduce the 3GPP special characters support into the loader component |  |

### **3** Installation and Upgrade Instructions

This section describes how to install the Prospect patch, 8.0.5 P2. This patch can be uninstalled (see section 3.7).

#### 3.1 Network Timeouts

If your system has a security policy in place such that a session is disconnected after a lengthy period of apparent inactivity, you should disable it during this upgrade. There is the possibility that an upgrade can take a while to run. Since no user input is required during the most of the upgrade, this can make the upgrade session appear idle. If timeouts are not disabled, the upgrade terminal could be disconnected during the upgrade.

#### 3.2 Installation Privileges Required

| Privilege                                                      | Required |
|----------------------------------------------------------------|----------|
| Oracle flexpm user DBA role                                    | No       |
| UNIX flexpm user in DBA group                                  | Yes      |
| Root privilege required                                        | No       |
| Oracle sys user password set to default<br>(change_on_install) | No       |

#### 3.3 Install Procedure Syntax

```
install.sh [ -install | -uninstall | -help ]
-install : installs the wmn_pkgb.sql
-uninstall : removes the current hotfix file version and replaces
it with the previous version
-help : help
The scripts depend on $DB_CONNECT, make sure you have this setup
correct.
```

#### 3.4 Pre-Installation Instructions

#### 3.4.1 Pre-Install Procedure

```
    Login as flexpm and verify $FLEXPM_HOME is set.
    $ echo $FLEXPM_HOME
    If there are multiple Prospect installations on the server,
source the .profile for the Prospect installation for which
this patch should be applied.
```

2. Copy 8.0.5-PROSPECT-IF0002.tar.gz into \$FLEXPM\_HOME.

```
3. Uncompress the file.
  $ gunzip 8.0.5-PROSPECT-IF0002.tar.gz
```

- 4. Untar the package. It will create a subdirectory
   (patches/Core8.0.5\_P2) in \$FLEXPM\_HOME and untar the files in
   to this directory.
   \$ tar -xvpf 8.0.5-PROSPECT-IF0002.tar
- 5. Install the Patch by following the instructions in Section 3.5 below.

#### 3.5 Installation Instructions

*Important*! If there are no errors from the Pre-Installation section, then continue with the following steps:

- Login as flexpm and verify \$FLEXPM\_HOME is set.
   \$ echo \$FLEXPM\_HOME
   If there are multiple Prospect installations on the server, source the .profile for the Prospect installation for which this patch should be applied.
- 2. Go to \$FLEXPM\_HOME/patches/Core8.0.5\_P2 directory. \$ cd \$FLEXPM HOME/patches/Core8.0.5 P2
- 3. If Prospect Web is accessing this Prospect installation, then use the admin tool to disable the corresponding datasource.
- 4. Install the patch.
  \$ install.sh -install 2>&1| tee install.log

Note: the patch installation program will automatically stop the middleware, install the patch files, and restart the middleware.

#### 3.6 Post-Installation Instructions

#### 3.6.1 Resource the Profile

If you have not done so already, log off and log on as flexpm.

#### 3.6.2 Re-enable the datasource in Prospect Web

Once the installation has completed, re-enable the datasource in Prospect Web (if you disabled it before starting the patch installation)

1. If you disabled any datasources in step 3.5.3, then use the admin tool to re-enable them.

#### 3.7 Uninstall Procedure

 Login as flexpm and verify \$FLEXPM\_HOME is set.
 \$ echo \$FLEXPM\_HOME
 If there are multiple Prospect installations on the server, source the .profile for the Prospect installation for which this patch should be applied.

- 2. Go to \$FLEXPM\_HOME/patches/Core8.0.5\_P2 directory. \$ cd \$FLEXPM HOME/patches/Core8.0.5 P2
- 3. If Prospect Web is accessing this Prospect installation, then use the admin tool to disable the corresponding datasource.
- 4. Remove the patch.
   \$ install.sh -uninstall 2>&1| tee uninstall.log
- 5. If you disabled any datasources in step 3.7.3, then use the admin tool to re-enable them.

Note: the patch un-installation program will automatically stop the middleware, uninstall the patch files, and restart the middleware.

## **4** Useful Hints

#### 4.1 New Configuration Option

#### 4.1.1 part\_tablespaces.sh cli

This patch introduces the feature that enhances the granularity of parallel execution during the Analyze phase of part\_maint process.

This way, it improves the performances of Analyze phase of part\_maint process.

In order to handle the data manipulation for this feature, a new cli called part tablespaces.sh has been introduced. Following the cli usage:

```
part tablespaces.sh -0
part tablespaces.sh -S [ -T <tablespace> | -t  ] [ -m
<degree> | -s <degree> ]
part tablespaces.sh -h
Where:
-0
                 : output
-S
                 : set
-T <tablespace> : for the specified tablespace
-t 
                : for the specified table
-s <degree>
                : analyze parallelism degree during part maint
activity
                 : <degree> = 0: reset value (use the upper
                 hierarchy level)
                 : <degree> = 1: disable parallelism for
specified tablespace/table
                 : <degree> = >1 && <99: apply specified
parallelism
-h
                 : help, show usage
```

For appropriate parameter settings, please, contact IBM Customer support.

# 5 Customer Support

Contact IBM Customer Support if a problem is encountered during the installation of this patch.

Copyright 2008 IBM Corporation. All rights reserved.

Page 10

### 6 Manifest

#### Prospect 8.0.5 P2 contains:

```
patches
patches/Core8.0.5 P2
patches/Core8.0.5 P2/backup
patches/Core8.0.5 P2/backup/install
patches/Core8.0.5 P2/backup/install/db
patches/Core8.0.5 P2/backup/install/db/Oracle8i
patches/Core8.0.5 P2/backup/install/db/Oracle8i/dictionary
patches/Core8.0.5 P2/backup/install/db/Oracle8i/part maint
patches/Core8.0.5 P2/backup/install/db/Oracle8i/rg
patches/Core8.0.5 P2/backup/install/db/Oracle8i/utility
patches/Core8.0.5 P2/backup/install/peik
patches/Core8.0.5 P2/backup/install/peik/loaders
patches/Core8.0.5 P2/backup/install/peik/loaders/scripts
patches/Core8.0.5 P2/backup/install/pm
patches/Core8.0.5 P2/backup/install/pm/adm
patches/Core8.0.5 P2/backup/install/pm/bin
patches/Core8.0.5 P2/backup/install/pm/jloader
patches/Core8.0.5 P2/backup/install/pm/jloader/lib
patches/Core8.0.5 P2/backup/install/pm/run
patches/Core8.0.5 P2/backup/install/sw
patches/Core8.0.5 P2/backup/install/sw/oracle
patches/Core8.0.5 P2/install
patches/Core8.0.5 P2/install/compile-schema.sql
patches/Core8.0.5 P2/install/Core8.0.5 P2.build
patches/Core8.0.5 P2/install/db
patches/Core8.0.5 P2/install/db/Oracle8i
patches/Core8.0.5 P2/install/db/Oracle8i/dictionary
patches/Core8.0.5 P2/install/db/Oracle8i/dictionary/wmn pkgb.sql
patches/Core8.0.5 P2/install/db/Oracle8i/part maint
patches/Core8.0.5 P2/install/db/Oracle8i/part maint/createTables.
sql
patches/Core8.0.5 P2/install/db/Oracle8i/part maint/Makefile
```

```
patches/Core8.0.5 P2/install/db/Oracle8i/part maint/part maint.sq
1
patches/Core8.0.5 P2/install/db/Oracle8i/part maint/part maintDro
p.sql
patches/Core8.0.5 P2/install/db/Oracle8i/part maint/part maintPac
k.sql
patches/Core8.0.5 P2/install/db/Oracle8i/part maint/part task.sql
patches/Core8.0.5 P2/install/db/Oracle8i/rg
patches/Core8.0.5 P2/install/db/Oracle8i/rg/rg common.sql
patches/Core8.0.5 P2/install/db/Oracle8i/utility
patches/Core8.0.5 P2/install/db/Oracle8i/utility/autoclean.sql
patches/Core8.0.5 P2/install/exec drops.sql
patches/Core8.0.5 P2/install/patch.sql
patches/Core8.0.5 P2/install/peik
patches/Core8.0.5 P2/install/peik/loaders
patches/Core8.0.5 P2/install/peik/loaders/scripts
patches/Core8.0.5 P2/install/peik/loaders/scripts/file decode.pl
patches/Core8.0.5 P2/install/pm
patches/Core8.0.5 P2/install/pm/adm
patches/Core8.0.5 P2/install/pm/adm/part tablespaces.sh
patches/Core8.0.5 P2/install/pm/adm/wmpm-init
patches/Core8.0.5 P2/install/pm/adm/wmpm.sh
patches/Core8.0.5 P2/install/pm/bin
patches/Core8.0.5 P2/install/pm/bin/commander10g
patches/Core8.0.5 P2/install/pm/bin/commander9i
patches/Core8.0.5 P2/install/pm/bin/loader10g
patches/Core8.0.5 P2/install/pm/bin/loader9i
patches/Core8.0.5 P2/install/pm/bin/rgp
patches/Core8.0.5 P2/install/pm/jloader
patches/Core8.0.5 P2/install/pm/jloader/lib
patches/Core8.0.5 P2/install/pm/jloader/lib/jloader.jar
patches/Core8.0.5 P2/install/pm/run
patches/Core8.0.5 P2/install/pm/run/bhd.sh
patches/Core8.0.5_P2/install/pm/run/bhrgp.sh
patches/Core8.0.5 P2/install/pm/run/download
              Copyright 2008 IBM Corporation. All rights reserved.
```

```
patches/Core8.0.5_P2/install/pm/run/ps-mgr
patches/Core8.0.5_P2/install/pm/run/rgp.sh
patches/Core8.0.5_P2/install/pm/run/udr.sh
patches/Core8.0.5_P2/install/recompile_view.sh
patches/Core8.0.5_P2/install/schema_patch.sql
patches/Core8.0.5_P2/install/sw
patches/Core8.0.5_P2/install/sw/oracle
patches/Core8.0.5_P2/install/sw/oracle/compile-schema.sql
patches/Core8.0.5_P2/install/unpatch.sql
patches/Core8.0.5_P2/install/unpatch.sql
```

**Release Notes** 

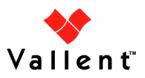